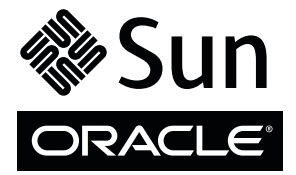

# Sun Netra CT900 Server

## Upgrade Guide

This guide provides instructions for upgrading Oracle's Sun Netra CT900 Servers with higher-speed fans, which are required to install and use any of the following products:

- Netra CP3240 10G switch
- Netra CP3220, Netra CP3260, and Netra CP3270 blade servers
- Netra SPARC T3-1BA blade server
- Netra CP32x0 Advanced Rear Transition Modules (ARTMs)

Upgrade the fans *before* installing any of these products. Also, the order they are listed is the recommended order in which to install the products.

### **System Requirements**

Software and firmware on the servers must be at least ATCA R3-RR version or newer. For download and installation instructions, refer to *Sun Netra CT900 Server Product Notes*.

#### **Where to Find Documentation**

Documentation for the Sun Netra CT900 Server and other products mentioned in this guide is at:

<http://www.oracle.com/pls/topic/lookup?ctx=ct900&id=homepage>

<http://www.oracle.com/technetwork/indexes/documentation/index.html>

#### **Safety Considerations**

For general safety information, refer to *Important Safety Information for Sun Hardware Systems*, included with the fan upgrade kit.

#### **Upgrading Sun Netra CT900 Servers With New Fans**

The upgrade must be performed in the following sequence:

- Upgrade ATCA release to update R3HW1-RR or newer
- Install the new fans
- Verify upgrades

#### **Upgrading the Software and Firmware**

Upgrade the software and firmware to R3HW1-RR. For download and installation instructions, refer to *Sun Netra CT900 Server Product Notes* and README files.

#### **Installing the New Fans**

Install the fans from left to right in the server, removing each old fan as you install each new fan. For hot-swap instructions and additional safety precautions, refer to *Sun Netra CT900 Server Service Manual*.

## **Verifying Upgrades**

- To verify the ShMM version, enter **clia version** at the ShMM command line. The version should be at 2.4.4-R3HW1-RR or newer.
- To verify the Midplane FRUID image, enter the following at the ShMM command line:

# **clia fruinfo -v 20 1 | grep "FRU Programmer File"** The version should be at 11592458CDBIN-R3HW1-RR.inf or newer.

■ To verify the new fans, enter **clia fruinfo fan\_tray** *x* **| grep "Product Part"** at the ShMM command line. Where  $\langle x \rangle$  is 1, 2, and 3 for fan tray slots 0, 1, and 2, respectively. The new fans are part number 380-1559-xx or newer.

For clia commands, refer to *Sun Netra CT900 Server Administration and Reference Manual*.

#### **Product Documentation**

You can view, print, or purchase a broad selection of documentation, including localized versions, at: <http://www.oracle.com/technetwork/indexes/documentation/index.html>

## **Technical Support**

If you have technical questions about this product that are not answered in the product documentation, go to: <https://support.oracle.com>

Copyright © 2008, 2011, Oracle and/or its affiliates. All rights reserved. Copyright © 2008, 2011, Oracle et/ou ses affiliés. Tous droits réservés.

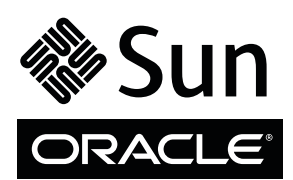

Part No. 820-3255-11 February 2011